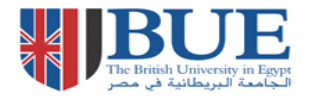

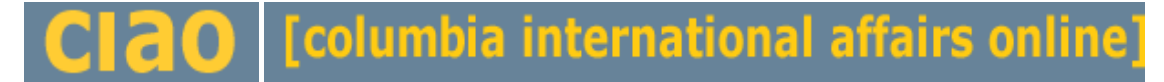

**This helpsheet provides instructions on how to search and find journal articles in the CIAO database. CIAO contains many full text items covering late 20th century and 21st century political science, international affairs, foreign policy, area studies, war and peace studies and diplomatic history.** 

## **How do I access CIAO?**

Via the BUE Library website, E- Resources, Online database link at

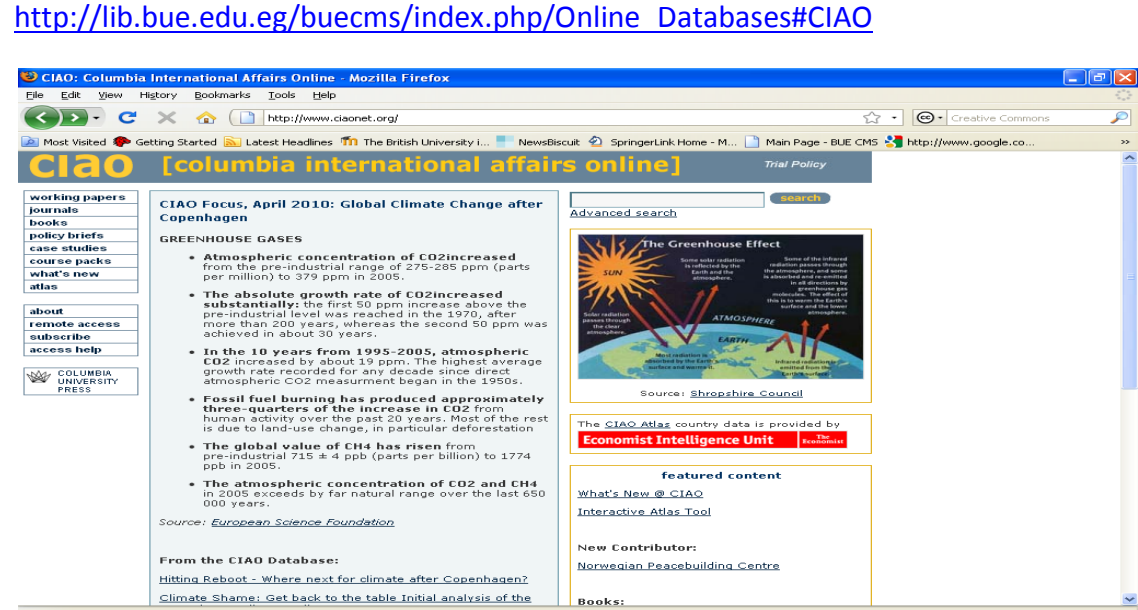

You can **browse** the various topic items from the left-hand menu. These include journals, books, case studies, and policy briefs.

## **SEARCHING**

To search the whole database, type your **keywords** in the search box at the top right of the screen. For example, we

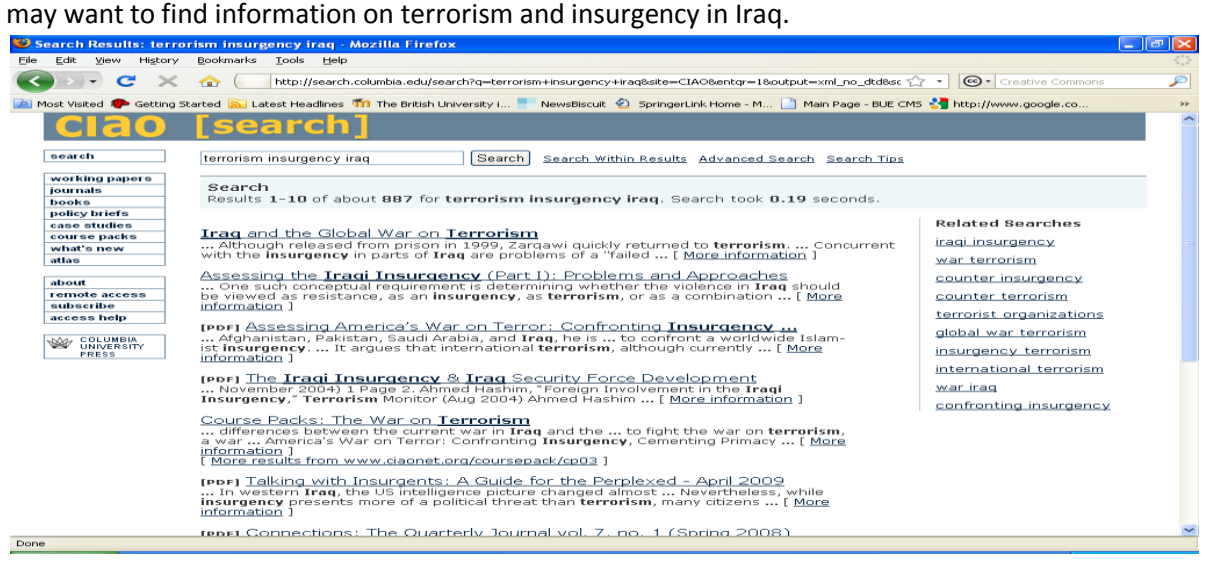

The results of this simple search are that we have retrieved 887 records with the word terrorism, insurgency or Iraq in them.

When we want to retrieve more specific and relevant information, it's better to use the **Advanced Search** option.

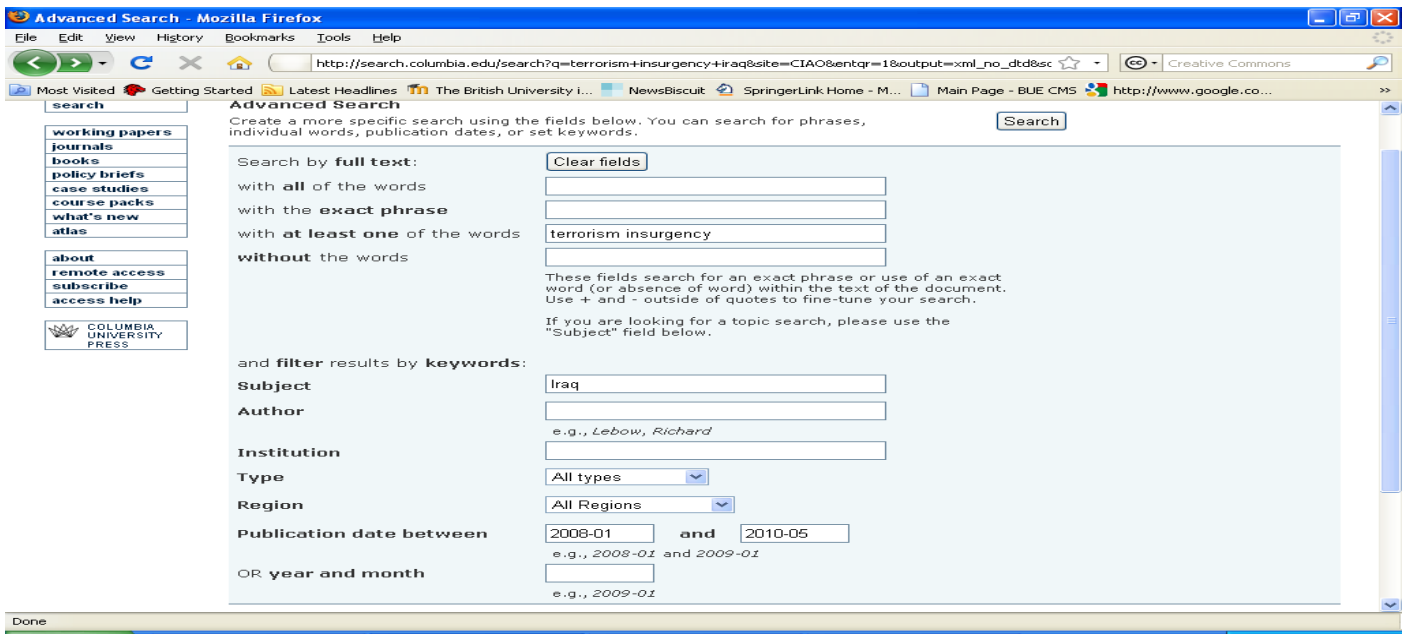

In the Advanced Search we can refine our search. For example, we can search for **full text** materials. We can choose to include all our keyword terms in the search or search for at least one of the search terms. As Iraq is the main focus of our search, we can type Iraq into the **Subject** box.

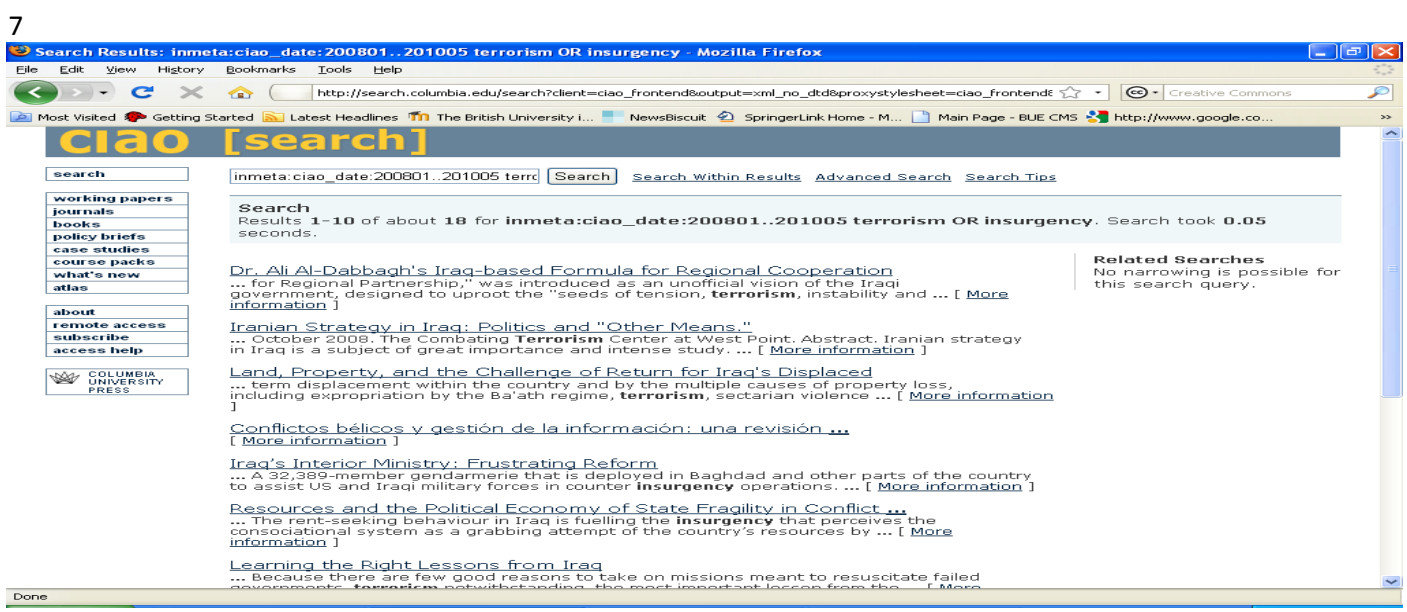

We have now retrieved 18 full text records that should be very relevant to our search.

Other useful search techniques are:

The **truncation symbol \*** stands for any number of characters, e.g. *disarm\** will find *disarm, disarmaments, disarmed, disarming, disarmer.*

The **wildcard symbol ?** stands for one or no character, e.g. *lab?r* will retrieve *labour* and *labor* ; *globali?ation* will retrieve *globalisation* and *globalization.*

Words can also be linked by the Boolean operators AND, OR, and NOT. These must be in capitals. Typing *Sudan AND Libya* will find items that refer to both *Sudan* and *Libya. Sudan NOT Libya* will find items containing *Sudan* but not *Libya*. Typing *Sudan OR Libya* will find items containing either *Sudan* or *Libya*.

Full text articles can either be printed out or saved.